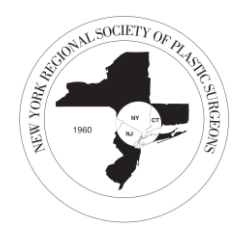

# Tips Before You Click

# What do I need to do before the New York Regional Society of Plastic Surgeons Fall Meeting begins?

 $\triangleright$  Install the Zoom app on your laptop, desktop computer, or tablet. <https://zoom.us/download>

#### What Equipment Do I Need?

- ➢ *Test your network connection, device battery life and speakers at least 15 minutes prior to the event each day*
- $\triangleright$  Desktop, laptop or large screen tablet are recommended for best experience.
- ➢ [Zoom FAQ's](https://support.zoom.us/hc/en-us/articles/206175806-Frequently-Asked-Questions)
- ➢ Google Chrome Browser

#### How Will I Connect To The Meeting?

- ➢ Go to [New York Regional](https://meet.plasticsurgery.org/nyrsps20/login) Society of Plastic Surgeons [Fall Meeting](https://meet.plasticsurgery.org/nyrsps20/login) Website to launch meeting – *Chrome is the best browser to use for this platform*
- ➢ You will log in using your [plasticsurgery.org](https://www1.plasticsurgery.org/ebusiness4/sso/login.aspx) credentials
- ➢ ASPS Support If you have any questions, or need additional assistance with your login credentials, please contact [registration@plasticsurgery.or](mailto:registration@plasticsurgery.org)g
- $\triangleright$  Join via the Zoom app (install in advance, including any updates)
- ➢ [Zoom System Requirements](https://support.zoom.us/hc/en-us/articles/201362023-System-requirements-for-Windows-macOS-and-Linux)

# What Do I Do If I Have Connection Issues?

If you have any issues connecting, first try to close out of Zoom and rejoin the session. If that doesn't help, you can take a look at Zoom's [Troubleshooting,](https://support.zoom.us/hc/en-us/sections/200305593-Troubleshooting) their [FAQ's](https://support.zoom.us/hc/en-us/articles/206175806-Frequently-Asked-Questions), or search the onlin[e Help Center.](https://support.zoom.us/hc/en-us)

# Connect with Your Peers

*Consider the below options to better connect with your peers at this year's Migraine Surgery Symposium. Learn from each other and network virtually!*

#### $\geq$  Q&A

Please post your questions in the Q&A icon at the bottom of your screen in the Zoom webinar – questions will be addressed during the 'Discussion & Q&A' portion of each session.

#### ➢ Raise Hand

If you would like to verbally ask your question, please use the raise hand feature in Zoom webinar and you will be called upon and asked to unmute your line to ask your question.

# $\triangleright$  Build Each Other Up

Keep chats and comments appropriate, courteous and professional. Avoid sharing unconstructive or hurtful comments. We want everyone to feel safe and confident attending the symposium.

# $\triangleright$  No Soliciting

Do not use meeting chats, private chat or discussion board to solicit or market your business or services to other participants.

# **Helpful Tips**

- ➢ *Control your environment the best you can*
- ➢ Update your Zoom Profile to include your first and last name. You can also do this in the meeting
- $\triangleright$  Mute all devices that might interfere with your computer/speaker audio (including cell phones)
- $\triangleright$  Eliminate as many distractions as possible. Close out other tabs and mute notifications.
- $\triangleright$  Prepare your space with anything you may need during the program (chargers, note-taking materials, water)